# **MDESICH 3.0**

### **Universell einsetzbares Werkzeug zur Sicherung von Datenbeständen mit Schwerpunkt auf mobiler Datenerfassung im Umweltbereich**

## **Nationalpark Hunsrück-Hochwald, RMK 2019**

Bei der Erfassung von Daten mittels mobiler, Windows-basierter Endgeräte im Gelände werden die Daten z.T. über mehrere Arbeitstage gesammelt, bevor sie einer Weiterverarbeitung zugeführt werden. Zudem befinden sich die erfassten Informationen oft in mehreren Dateien, die nur zusammen einen konsistenten Datenbestand ergeben. Schliesslich ist es wünschenswert, über eine versionierte Sicherung zu verfügen, um gezielt auf frühere Bearbeitungsstände zurückgreifen zu können.

MDESICH arbeitet eine hinterlegte Dateiliste ab, prüft ob sich jede einzelne Datei im exklusiven Schreibzugriff befindet, packt alle Dateien zu einer ZIP-Datei zusammen, die wie folgt gebildet wird: **<Windows-Loginname>\_Präfix\_JJJJ-MM-TT.zip**.

Der Namensteil *Präfix* ist frei konfigurierbar. Diese Archivdatei wird an einem frei zu definierenden Speicherort abgelegt.. Das kann ein USB-Stick, ein Netzlaufwerk oder auch ein mit einem Cloud-Speicherort synchronisiertes Verzeichnis sein. Die so exportierten Daten stellen eine versionierte Sicherung dar und können dann abseits des Erfassungsrechners gespeichert und dem Verfahrensleiter zur Verfügung gestellt werden. MDESICH benutzt intern den [Open-source-Packer 7-Zip](http://www.7-zip.de/) in der Version vom 21.02.2019.

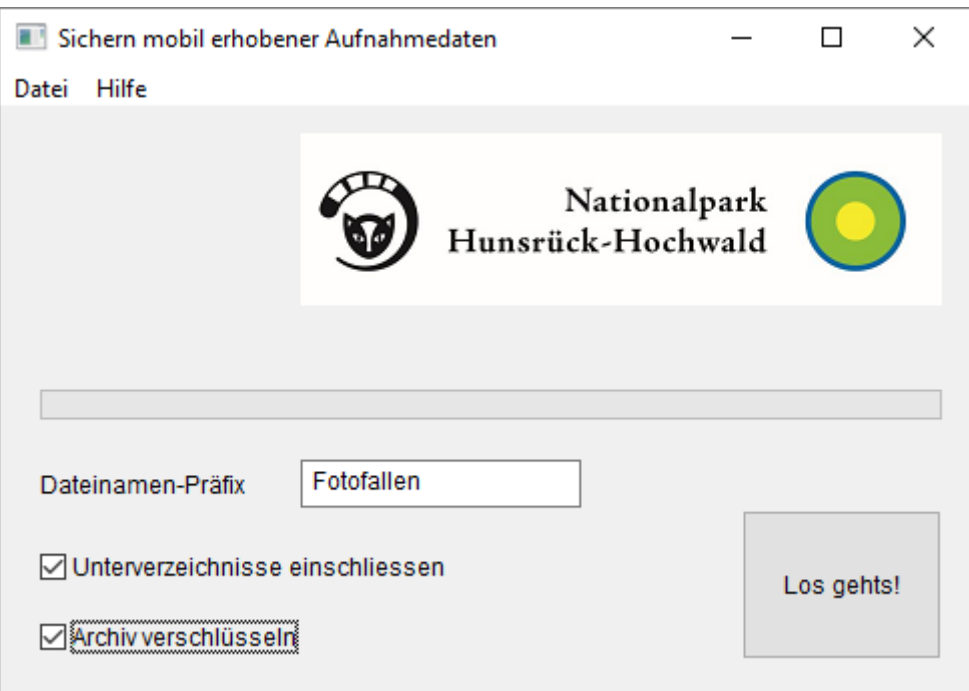

MDESICH wurde von der Oberfläche her sehr schlicht gehalten, um die Benutzung im Gelände oder als Beifahrer während einer Autofahrt zu ermöglichen.

Zur Konfiguration werden einmalig die zu sichernden Dateien (ohne Pfadangaben) mit einem geeigneten Programm (ArcMap, QGIS, LibreOffice,...) in die Tabelle DATEILISTE.DBF eingetragen. Wildcards ( \* ? ) sind möglich, jedoch keine Pfadangaben.

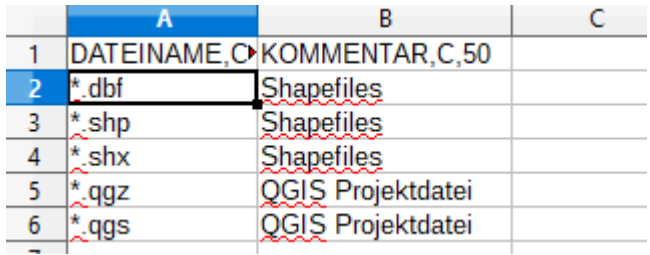

Im nächsten Schritt werden unter dem Menüpunkt *Datei* das Quell- und das Zielverzeichnis definiert. Optional können auch Unterverzeichnisse mit gesichert und das Archiv verschlüsselt werden. Alle Eingaben werden unter dem Menüpunkt *Einstellungen speichern* in einer ini-Datei abgespeichert und stehen dann dauerhaft wieder zur Verfügung.

Im Zielverzeichnis muss sich mindestens bereits eine beliebige Datei befinden, damit dieser Speicherort als korrekt erkannt wird.

Die Benutzung des Programmes durch die Anwender beschränkt sich also darauf, ggf. einen USB-Stick einzustecken, das Programm zu starten und auf "*Los gehts!*" zu klicken. Sollte ein Fehler auftreten, wird über Popup-Fenster eine entsprechende Meldung ausgegeben.

### **Installation und technische Informationen**

Entpacken Sie die ZIP-Datei mit dem Programm in ein separates Verzeichnis auf dem Erfassungsrechner, für das Sie dauerhaft Schreibrechte besitzen. Passen Sie die Datei DATEILISTE.DBF mit einem geeigneten Programm an und starten Sie das Programm durch Doppelklicken von MDESICH.EXE oder über eine entsprechende Verknüpfung. Es sind weder Administratorrechte erforderlich, noch werden Änderungen am System vorgenommen.

Über die Dateien VORLAUF.BAT und NACHLAUF.BAT können optional weitere Befehle aufgerufen werden, die vor bzw. nach der Erstellung des Zip-Archives ausgeführt werden. Die Systemvariable ARCHIVNAME wird mit dem Dateinamen der Zip-Datei gesetzt und steht somit Drittanwendungen zur Verfügung.

Der Schlüssel steht im Klartext in der Datei SCHLUESSEL.TXT und kann im Rahmen der Möglichkeiten von 7zip angepasst werden. Der initiale Eintrag lautet: *geheim* .

Es ist auch möglich, das Werkzeug invers zu benutzen, d.h. es wird beim Verfahrensleiter installiert, die Geländerechner, in diesem Fall können das auch Android-Tablets oder andere Systeme sein, halten ihre Daten in einem per Cloud synchronisierten Laufwerk. Kleine Dateien werden dabei normalerweise nicht sofort, sondern erst bei der Nutzung physikalisch auf den Zielrechner übertragen. Die Dateiprüfung in MDESich bewirkt die vollständige Synchronisierung von Cloudspeicherorten.Dieser Vorgang benötigt je nach Geschwindigkeit der Netzanbindung eine gewisse Zeit, was mit dem Fortschrittsbalken angezeigt wird.

## **Rechtliches**

Das Programm wurde hinreichend getestet. Es enthält keinerlei verdeckte Funktionen. Trotzdem muss eine Haftung für eventuelle Schäden oder Datenverluste ausgeschlossen werden.

\*\*\*\*\*